# **LABORATOIRE 6 |** *Informatique 1 HANGMAN*

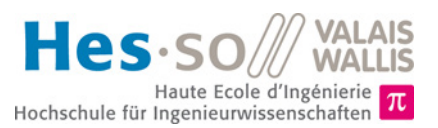

## **But du laboratoire**

- 1. Le but de ce laboratoire est de mettre en pratique les classes par la création et l'utilisation de différents objets. Pour ce faire, nous allons dans un premier temps développer quelques classes simples puis développer une application qui simule le jeu du pendu.
- 2. Dans ce jeu, qui se joue à deux, l'un des joueurs entre un mot d'un certain nombre de lettres. L'autre joueur propose des lettres, l'une après l'autre. Pour chaque lettre, le programme détermine si la lettre fait partie du mot ou non. Si elle n'est pas contenue dans le mot, un élément du pendu est dessiné dans la fenêtre graphique. Dans le cas contraire, le programme montre à quelle(s) place(s) elle se trouve dans le mot. Le jeu continue jusqu'à ce que soit le mot est trouvé soit le pendu est complètement dessiné, et le joueur a perdu.
- 3. La durée estimée pour réaliser ce laboratoire est de quatre périodes.
- 4. Toutes les données de ce laboratoire se trouvent sur le site web du cours [http://inf1.begincoding.net](http://inf1.begincoding.net/) dans le thème *Laboratoires*.

### **Partie 1 - Classe Person**

#### **Tâche 1**

Dans cette première tâche vous devez simplement développer une classe et tester son fonctionnement. Pour ce faire :

- 1. Créez une classe Person pouvant stocker ces informations sur une personne : nom, prénom, âge, taille.
- 2. Créez un constructeur pour cette classe afin de pouvoir initialiser tous ces attributs en une fois
- 3. Ajoutez une méthode birthday () qui sera appelée quand une personne a son anniversaire. L'effet de cette méthode est d'incrémenter l'âge de la personne. C'est tout ce qu'elle fait. Le moment où elle est appelée, dans le main par exemple, n'est pas important.
- 4. Ajoutez une méthode display() afin de pouvoir afficher une personne sur la console.
- 5. Testez votre classe avec un exemple.

### **Partie 2 - Le jeu du pendu en texte**

Le jeu de pendu a pour but de faire deviner un mot caché à son adversaire. Ce dernier doit alors, en précisant une lettre après l'autre, trouver le mot caché. Cependant, le nombre de coups maximum est limité à une valeur fixe que l'on

nommera MAX\_STEPS et qui prendra la valeur de 8 dans ce laboratoire. À chaque fois que l'adversaire donnera une lettre qui ne fait pas partie du mot, une variable s'incrémentera et cela aura pour effet de dessiner la prochaine partie du pendu. Si le nombre d'essais ratés est égal à MAX STEPS, le pendu sera totalement dessiné et la partie sera terminée. L'organigramme suivant montre le déroulement du jeu :

### **Tâche 2**

Pour commencer, vous allez développer le jeu du pendu uniquement en mode console.

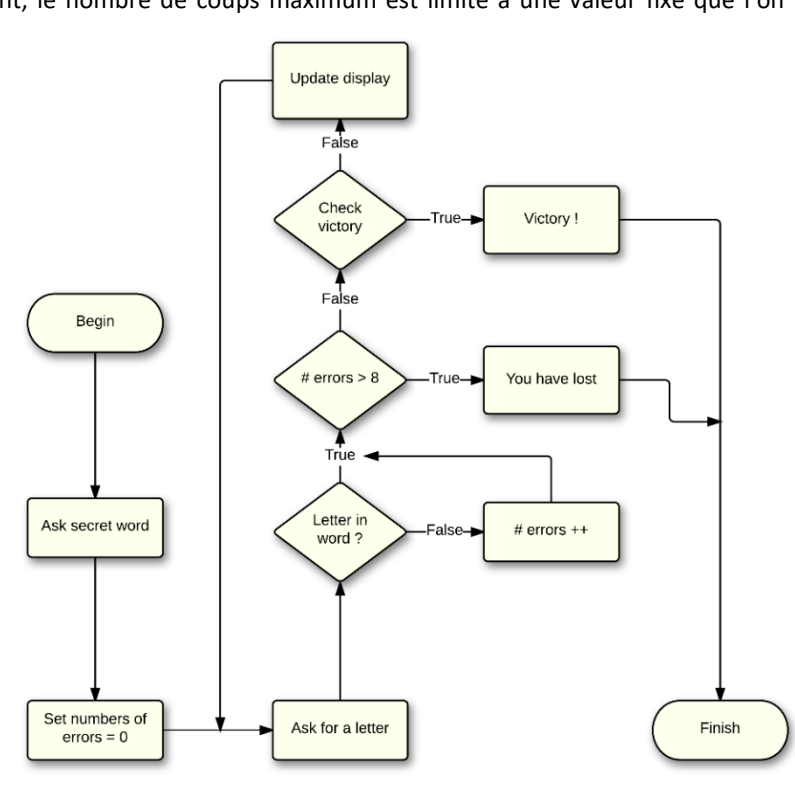

Pour y arriver, effectuez les opérations suivantes :

- 1. Créez un nouveau projet *Eclipse* et ajoutez une nouvelle classe principale nommée HangMan.
- 2. Déclarez la constante entière globale MAX STEPS de valeur 8 qui contient le nombre maximum d'essais. Déclarez aussi une variable d'instance, nommée current step, pour stocker le nombre d'essais infructueux dans la partie.
- 3. Ajoutez une nouvelle classe à votre programme que vous nommerez WordManager. Cette classe va contenir toutes les méthodes et variables nécessaires à réaliser la logique du pendu. Ajoutez ainsi les attributs secretWord et userWord (les deux des String) dans la classe WordManager. La variable secretWord ne doit pas être accessible depuis l'extérieur de cette classe.
- 4. Étudiez maintenant la documentation fournie en classe sur String afin de prendre connaissance des méthodes fournies par cette classe pour travailler sur des chaînes de caractères. Vous pouvez également regarder la documentation sur l'API en ligne du langage [\(https://docs.oracle.com/javase/8/docs/api/java/lang/String.html\)](https://docs.oracle.com/javase/8/docs/api/java/lang/String.html).
- 5. Ajoutez dans cette classe la méthode askSecretWord() ne prenant pas de paramètre et ne fournissant aucune valeur retour. Cette méthode demande à l'utilisateur d'entrer le mot secret à la console. Ce mot secret sera stocké dans la variable secretWord. Pour lire un String depuis la console, vous pouvez utiliser la classe *Input* qui a déjà été utilisée dans plusieurs labos. *Un conseil* : stockez les mots en minuscule après les avoirs lus afin de faciliter les comparaisons. Pour cela, vous pouvez utiliser la méthode toLowerCase() de la classe *String*.
- 6. Complétez la méthode askSecretWord() pour qu'une fois le mot secret enregistré, userWord comporte le même nombre de lettres que le mot secret, mais que toutes les lettres soient le caractère '\*'.
- 7. Testez le comportement de la méthode as kSecretWord() en instanciant cette classe depuis le main de la classe principale.

#### **Tâche 3**

1. Créez dans la classe principale la méthode play() où est implémenté le cœur du jeu (poser les questions). Cette méthode est sans paramètre et retourne une valeur booléenne qui sera égale à false tant que la partie n'est pas terminée et à true lorsqu'elle sera terminée. Une partie est terminée lorsque le nombre d'essais ratés est égal à la valeur MAX\_STEPS ou que le joueur a trouvé le mot secret.

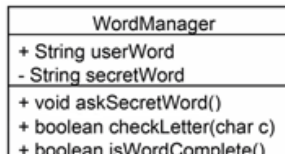

- 2. Faites en sorte que la méthode  $play()$  demande au joueur d'entrer une lettre.
- 3. Ajoutez dans la classe WordManager une nouvelle méthode boolean checkLetter(char c). Cette méthode doit faire en sorte que si la lettre passée en argument se trouve dans le mot secret, il faut modifier le contenu de la variable userWord afin de placer la lettre entrée par l'utilisateur à chaque endroit où elle apparaît dans le mot secret. Par exemple, si secretWord = "hello" et userWord = "h\*\*\*\*", appeler checkLetter('o') modifie userWord en "h\*\*\*o".
- 4. Appelez la méthode checkLetter dans play() et faites en sorte que si la lettre entrée n'est pas présente dans le mot secret, il faut incrémenter le nombre d'essais ratés. À chaque essai, affichez également le contenu de la variable userWord afin de vérifier le comportement correct de votre méthode.
- 5. Ajoutez une méthode isWordComplete dans la classe WordManager indiquant par un boolean si userWord est complet, c'est-à-dire qu'il ne contient plus d'étoiles.
- 6. Faites en sorte que la méthode play() soit appelée dans votre programme tant que la partie n'est pas terminée.
- 7. Lorsque la partie est terminée, affichez un texte correspondant au résultat du jeu dans la console.

#### **Tâche 4**

Modifiez votre programme pour qu'il demande au joueur s'il veut rejouer ou non. Le joueur pourra rejouer autant de fois qu'il répondra  $y$  ou  $Y$  à cette question. Pour toute autre réponse, le programme se terminera.

# **Partie 3 – Pendu, la partie graphique**

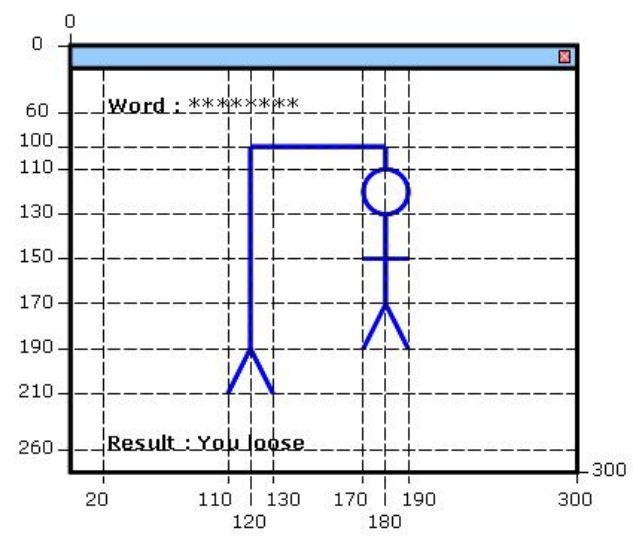

Maintenant que votre jeu marche en mode console, il vous suffit de créer une interface graphique vous permettant d'afficher votre pendu. Vous pouvez vous inspirer de la façon de faire de ci-dessus mais sentez-vous libre de faire votre propre interface. Pour ce faire, vous aller utiliser la classe FunGraphics que nous avons déjà utilisé auparavant lors du Labo 3. Les méthodes suivantes sont à disposition : drawLine() pour dessiner des lignes, drawCircle() pour dessiner des cercles, drawString() pour écrire du texte.

#### **Tâche 5**

- 1. Créez une instance de FunGraphics pour faire apparaître une fenêtre vide de 300 x 300 pixels.
- 2. Créez la méthode updateGraphicsView () sans paramètre et sans retour. Cette méthode sera utilisée pour dessiner petit à petit les parties du pendu. Faites en sorte que les différentes parties du pendu se dessinent en fonction des coups ratés de la façon suivante :

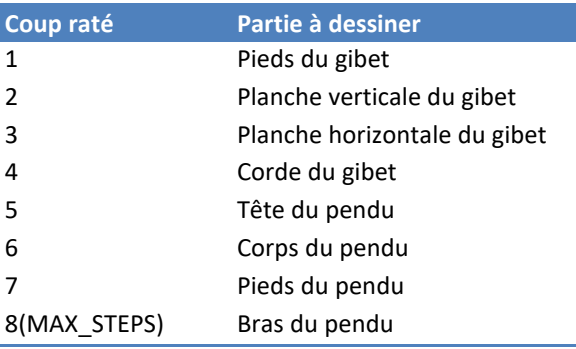

3.

Faites attention d'appeler au(x) bon(s) endroit(s) la méthode updateGraphicsView() pour faire fonctionner correctement votre jeu. Gérez aussi le rafraîchissement de votre fenêtre graphique.

4. Testez votre application.

### **Tâche 6 (pour celles et ceux qui ont déjà programmé ou qui ont envie)**

1. La classe Dialogs disponible sur la page web de ce labo permet de faire toutes les interactions dans une fenêtre graphique. En conséquence, le mot de passe est alors caché et tout se fait comme dans une application « normale ».

2. Modifiez votre code pour faire les appels adéquats et faire votre jeu graphiquement comme montré en classe.

3. Quelques options supplémentaires possibles : donner un tip sur la fréquence des lettres les plus fréquentes (utiliser le dictionnaire complet), choisir automatiquement un mot à faire deviner dans la liste des 600 avec niveau difficulté (dépendant de la longueur du mot), afficher les lettres déjà jouées…